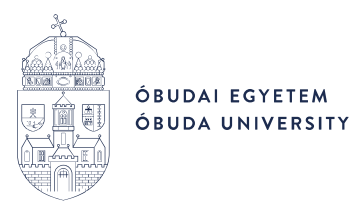

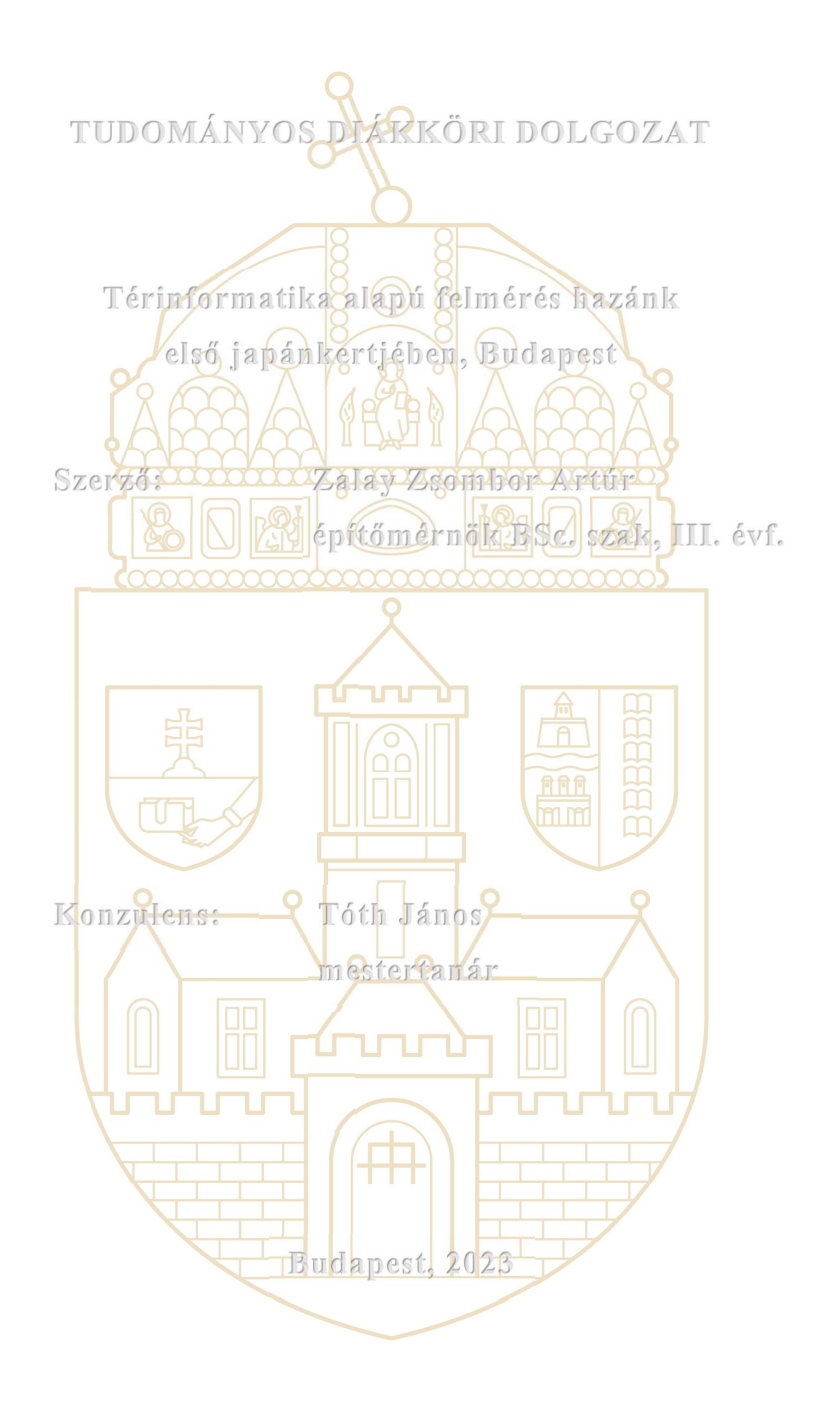

# Tartalomjegyzék

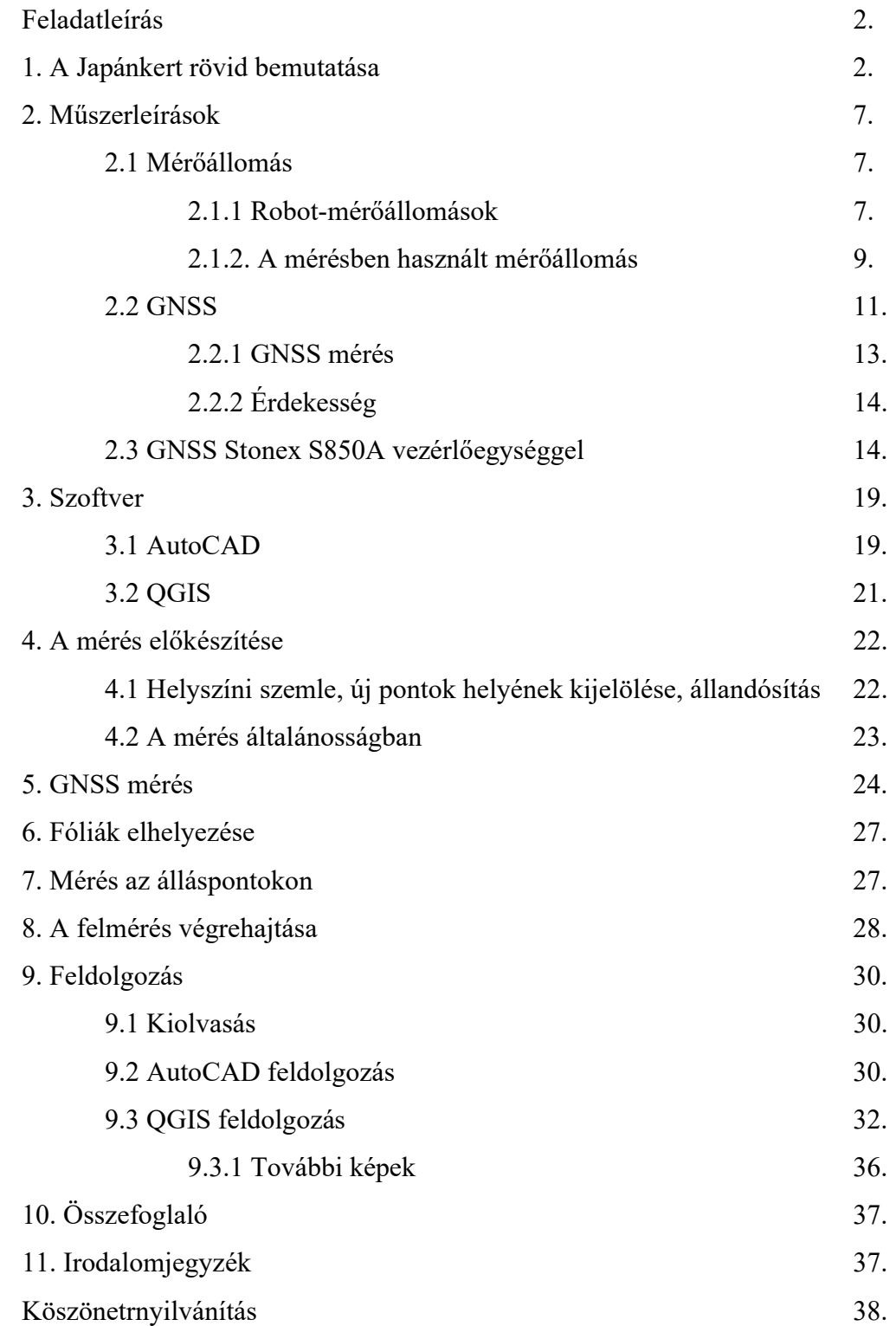

#### Feladatleírás

Magyarország első japánkertjét (létesítése éve: 1928) Zuglóban hozta létre Varga Márton budapesti főkertész, a jelenleg KMASZC Varga Márton Kertészeti és Földmérési Technikum és Kollégium jogelődjének alapítója. A klasszikus példák alapján nagy gondossággal kialakított japánkert kerttörténeti emlék és olyan művészi

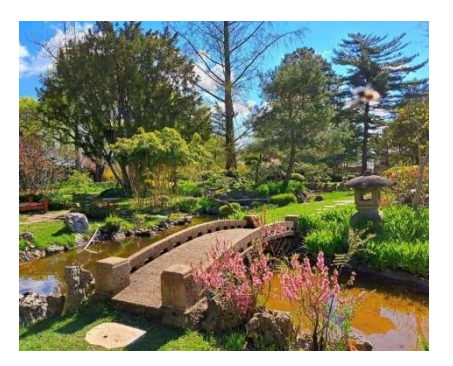

alkotás, amely a kertkultúra és kertmesterség egyik fontos megjelenési formája. A sétakert központja egy 200 négyzetméter alapterületű tó, amely körül sziklacsoportok, műtárgyak, ritka növények és egzotikus virágok díszelegnek. A tanulmány fókuszában a japánkert különböző növényeinek és térelemeinek rögzítése áll térinformatikai rendszerben, ami számos felmerülő problémára kínál megoldást. Ilyen például a növények elhelyezkedése, kereshetősége és a bővítés lehetőségének térinformatikai alapú modellezése. A feladat végrehajtása helyszíni szemlével kezdődött, ezt követően kidolgozásra kerültek a felmérés pontos és részletes lépései. A mérések során alkalmazott eszközpark GNSS alapú műszerekből és mérőállomásból áll. A pontos koordináták meghatározása után feldolgozásra kerültek az adatok AutoCAD 2020 program segítségével, amelyeket egy térkép jelenít meg. A folytatásban a helyi intézmény szakembereivel konzultálva azonosításra kerültek az egyes növények és térelemek (pl.: kőoszlop, kapu stb.). Az így kapott térinformatikai rendszer modellül szolgálhat újabb japánkertek építéséhez, illetve egyéb arborétumok, füvészkertek és botanikus kertek létrehozásához.

#### 1. A Japánkert rövid bemutatása

A világkiállításokat, különösen az 1873-as bécsit követően Európa-szerte egyszeriben megnövekedett az érdeklődés a keleti kultúra és művészet iránt: inspirációként szolgált megannyi művész számára, csúcspontját pedig a századforduló után érte el. Erre a virágzó japonizmusra és a kertészetre nyitott közönségre nagy hatással volt, hogy az említett Bécsi Világkiállításon Japán 4300 négyzetméteren állított ki, többek között egy japánkerti részletet is megjelenítve.

Varga Márton kertész, aki a ma nevét viselő zuglói kertészeti iskola életre hívója és első igazgatója volt 1926–1950 között, 1926-ban a saját tervei alapján kezdett építeni japánkertet azzal a szemlélettel, "hogyha már külföldi és művészettörténeti jelentőségű kerteket kell utánoznunk, akkor azt ne egyéni és önkényes változtatásokkal, hanem alapos tanulmányok alapján, művészi utánzással, a kerttípus szabályainak szigorú betartásával tegyük!" [1] Az ország egyik első japánkertje 1928-ban készült el 1586 m2-en.

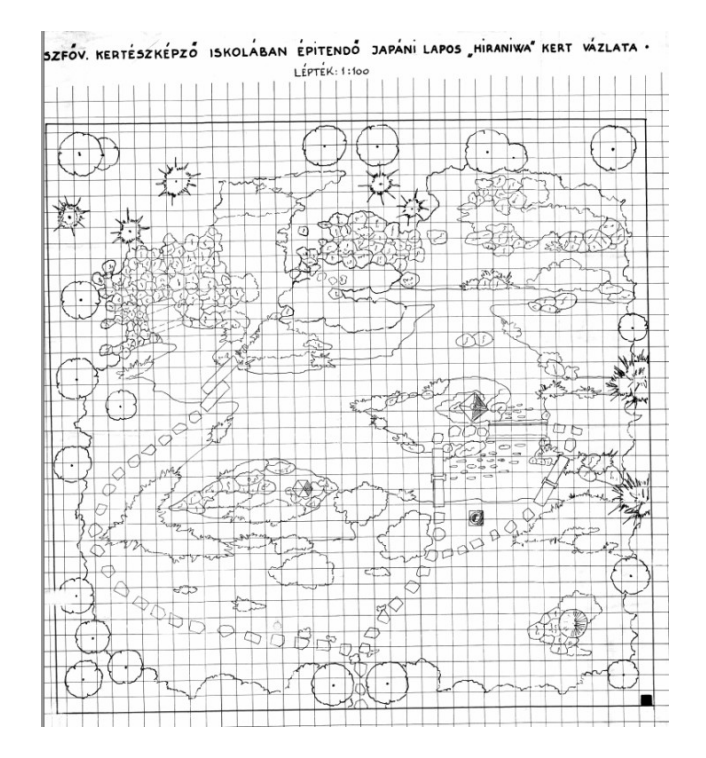

1. ábra Varga Márton eredeti terve 1926-ból

Az önálló kertművészet Japánban először a Heian-korban (784–1185) terjedt el szélesebb körben főleg kínai, kisebb mértékben koreai befolyással. A zuglói kert központi része egyfelől a japánkertek történetében jelentős Kamakura-korszakot (1185–1333) reprezentálja, amikor a második nagy kínai befolyás, a tájképfestészet

és a formálódó zen buddhizmus nyert teret, másfelől a Muromachi-korszakot (1333–1573), amikor elterjedtek a szárazkertek.

Rendeltetése szerint – a formai szempontokat is figyelembe véve Varga Márton meghatározásában – a budapesti japánkert a sima terepek átformálását szolgáló laposkertek, illetve a sík vidéki alaptípuson belül a tavas sétakertek rendszerébe sorolható. Ennek némileg ellentmondani látszik, hogy a kert a hegyvidéki kertekre jellemzően vízesés- és tóelemeket hordoz, azonban itt a fontos kövek elrendezése is hangsúlyos, ugyanakkor a víz nem folyóka formájában jelenik meg. Jelenlegi értelmezésben rendeltetése és formai szempontból körbesétálásra, elmélkedésre szolgáló tavas kert, szimbolikus elemeiben pedig paradicsomkert, amely szintén szemlélődésre szolgál.

A kert hangulatát meghatározó kövek (forrásmészkő, édesvízi mészkő) a fogaskerekű vasút pályájának korszerűsítésekor kerültek a felszínre, amelyeket lovas fogatokkal szállítottak 1927-ben az épülő japánkertbe. A nagy part menti kövek egyrészt megakadályozzák a talaj bemosódását a vízbe, másrész Japán part menti szikláira emlékeztetnek.

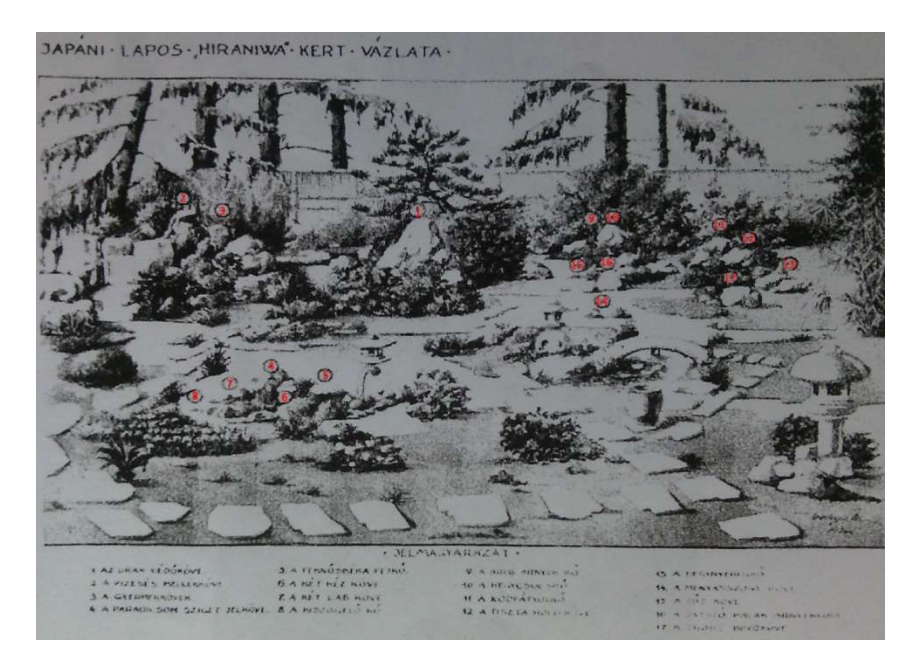

2. ábra Varga Márton eredeti tervén a különleges jelentőségű kövek

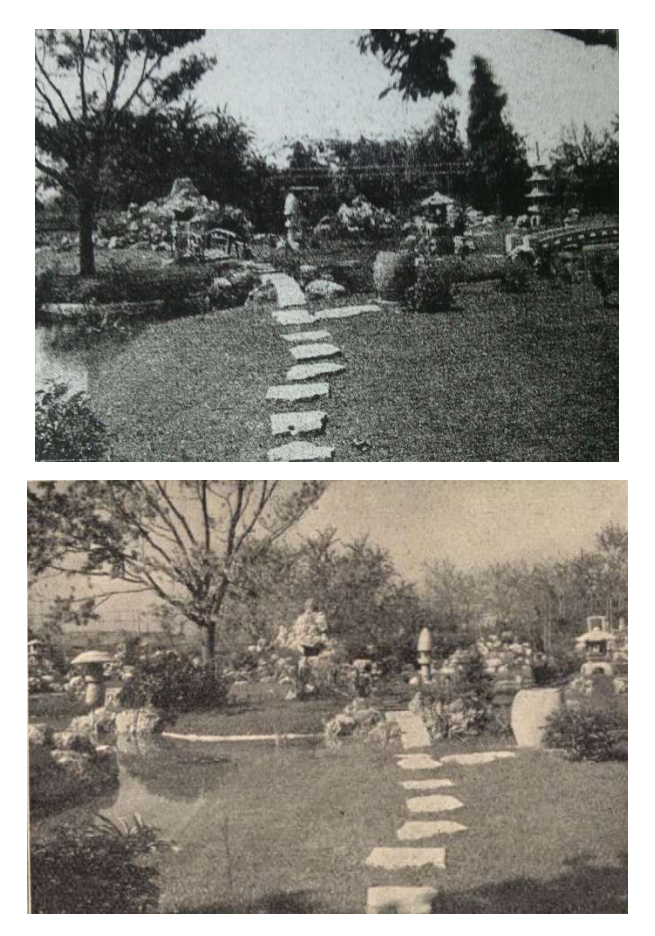

3. ábra A megvalósult elemek: a forrás, a szigetek, az íves híd, a kőlámpás, a kézmosó és a lépőkövek

A látogatót az áramló víz végigvezeti a kerten. A víz állandó mozgásával, körforgásával s a hullámok játékával a pillanatot, a múlandóságot jelenti, ugyanakkor az állandóságot, az örökkévalóságot is. A zuglói japánkertben a forrást és a forrás utáni medencerészt japán hagyományhoz hasonlóan kövek tarkítják: kapukövek, hanghatást erősítő kő, vízszétválasztó kő, faleveleket forgató kő. A tó alapja a kb. 200 m2 nagyságú, erősen tagolt partvonalú tórendszer, amelyben a jelentősebb egységeket Varga Márton tervei alapján művészien elrendezve építették meg: Vízesés, Kincseshajó, Teknőcsziget, Darusziget és a Semmiség óceánja.

Jelenleg – az eredeti elgondolásnak megfelelően – a japánkertben egy szemlélődésnek helyet adó lugas áll. Funkcióját tekintve kerti pavilon, egy olyan széltől és esőtől védett hely, ahonnan rálátás nyílik a kertre.

A kertben a víz pontosan délen ered, és a lugassal észak-dél tengelyt ad, mert a sétáló haladási irányát úgy kell vezetni, hogy a tűző nappal ne kerüljön szembe. A kelet-nyugati tájolást az égtájak jelentés hordozása is adja: a kelet a múlt, a nyugat a jövő. Keletről szemlélve azt látom, hogy a múltban hogyan képzeltem el a jövőt, nyugaton a halál és a Paradicsom vár, ahonnan a múltra tekinthetek vissza.

A japánkertek fontos eleme a híres tájképek kisméretű ábrázolása, különösen fontosak a mesterséges hegyek. Nevezett kertben jelenleg a telekhatáron áll a távolságérzetet keltő Fuji-san stilizált havas csúcsával. Szimbolikus, kb. 1,3 m magas, kemény mészkő kompozíció.

Varga Márton tervezésében és kiviteleztetésében a hátsó sziklakertben kapott helyet a pagoda formájú kőmodell, melyet a tervezés korában az európai szakirodalom koreai toronyként nevesített. Ugyanebben a kertrészben található kőlámpás is, mint a kert világítását szolgáló, gyertyalángot, mécsest védő dísztárgy.

Az iskola Egressy úti kertjét a helyi lakótelep építésekor, 1966–67-ben felszámolták. A japánkertet is beépítették volna, de nagy küzdelmek árán végül sikerült megmenteni: a munkásokkal felsorakozó tereprendező brigádot csak élőlánc tudta megállítani. A japánkert az iskola egyéb kertrészeiből elvéve, újabb területtel bővült a hetvenes évek elején, így ma már néhány vonásában eltér az eredeti állapotától, a tórendszer, sziklacsoportok, kövek is némileg áthelyeződtek.

A japánkert legújabb felújítása 2013-ban kezdődött: feltárták a történelmi dokumentumokat, elindult egy szélesebb szakmai konzultáció, kidolgoztak egy rekonstrukciós stratégiát. Ez utóbbi keretében feltárták a beépített kőanyagot, növényeket telepítettek, 2017 nyarára szigetelték a tómedret, majd felújították a műtárgyakat.

4. ábra A kert mai állapotában (2023)

#### 2. Műszerleírások

- 2.1 Mérőállomás
- 2.1.1 Robot-mérőállomások

A robot-mérőállomások programozott szög- és iránymérés, távmérés és adatrögzítés végrehajtására képes elektronikus műszerek. A műszerrel összekapcsolt személyi számítógép vagy programozható adatrögzítő a mérés tervezett időpontjában vezérli a műszer automatikáját, és végrehajtja a felhasználó által előre megadott műveletsort. Az alhidádé és a távcső forgatása a szervomotorok segítségével történik.

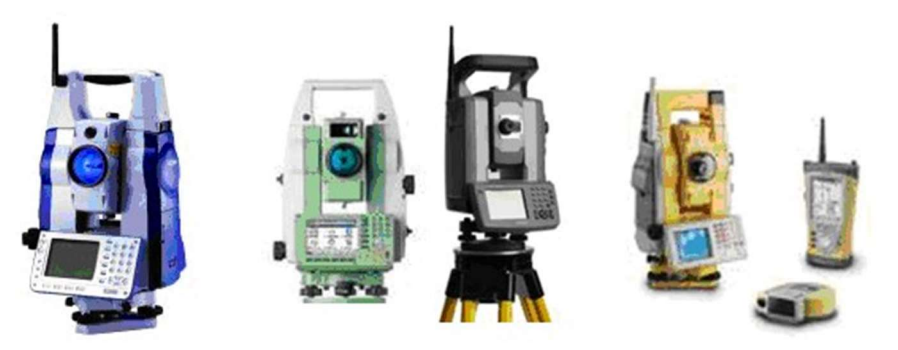

5. ábra Sokkia, Leica, Trimble és Topcon robot-mérőállomások

Az automatika elvégzi a szimmetrikus megvilágítottságú látómező megkeresésével a pontos irányzást, majd a beállított tárolási maszknak megfelelően rögzíti az adatot. A legtöbb műszer a mérés elvégzése után a következő mérésig energiatakarékos üzemmódba kapcsol. A robot-mérőállomásokat előszeretettel alkalmazzák kis elmozdulások és alakváltozások mérésére a mérnökgeodéziai mozgásvizsgálatokban. Az irányhossz ismeretében a körleolvasások változásából az elmozdulás vagy az alakváltozás irányvonalra merőleges összetevője egyszerűen kiszámítható. A mérés nem igényel felügyeletet, az első, úgynevezett keresőforduló megmérése után a mérés akár veszélyes vagy egészségre ártalmas körülmények között is végrehajtható. Ilyen "embertől független" folyamatos mérőállomásmonitoring rendszer került kiépítésre a bős–nagymarosi vízlépcső esetében és a budapesti 4-es metró építkezése esetében is. A tervezők és geodéták folyamatosan

nyomon tudják követni a mérnöki szerkezetekben bekövetkező alakváltozásokat, és így a lehetőségeknek megfelelően gyorsan és pontosan tudnak beavatkozni rendkívüli helyzetek esetén.

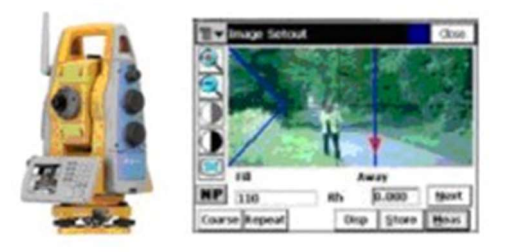

6. ábra Robot-mérőállomás és képalkotó rendszere, amely lehetővé teszi a kijelzőn keresztül történő irányzást

A robot-mérőállomások megjelenésével egy időben új fogalmak is megjelentek a geodéziai szakkifejezések között. Az automatikus célfelismerés jelentősége abban rejlik, hogy a felhasználónak elegendő csak az irányzó dioptriával durván megirányozni a célpontot; a finom irányzást elvégzi a műszer automatikája. Előnyei:

- állandó pontos irányzás a prizma közepére a felhasználótól függetlenül;
- az irányzás gyors, észlelő fáradtságától független végrehajtása;
- nem szükséges a parallaxis teljes megszüntetése;
- bármilyen prizmával kompatibilis a rendszer.

Automatikus célkövetés: az első mérés után követi a prizmát, és mozgás közben bármelyik mérési adat rögzíthető anélkül, hogy a célkövetés megszakadna. Különösen kényelmes használata a 360°-os prizmával, mert ebben az esetben nem kell a prizmát a műszer felé fordítani. Felhasználási területe:

- topográfiai felmérések;
- kódolt felmérések további térinformatikai alkalmazásokhoz;
- kitűzések.

Pontkeresés: a pontkereső másodperceken belül megtalálja a prizmát jelvesztéskor. A bekapcsolt pontkeresés segítségével a műszer forgat és kiküld egy függőleges helyzetű lézerlegyezőt. Amint a legyező eléri a prizmát, a műszer megállítja a forgatást, az automatikus célkövetés átveszi az irányítást, és finoman megirányozza a pontot teljesen automatikusan. A pontkereső funkció hasznos az első méréshez vagy ahhoz, hogy ismét megtalálja a prizmát, ha az automatikus célkövetés teljesen elvesztette azt.

Távirányító rendszer: a kezelőbe (controller) épített rádiómodem lehetővé teszi a célpont mellőli mérést. A távirányítón és a műszeren lévő kijelző és billentyűzet egymással kompatibilisek. A távirányító technikával felszerelt mérőállomások azok, amelyek ténylegesen lehetővé teszik az egy emberes mérés megvalósítását. A távirányítás segítségével nemcsak a hagyományos mérőállomásos felmérés és kitűzés technológia vezérelhető a prizma mellől, hanem egyes műszertípusok esetében a műszer alhidádéjára vagy a prizmabotra, a prizma fölé szerelt GPSvevő is ugyanazzal a távvezérlővel vezérelhető. [2]

2.1.2. A mérésben használt mérőállomás Típus: Leica TCRP1201+ A típusú szögmérési pontossága (ISO 17123-3) HZ: 1", V: 1" A típus távmérési pontosság: 1 mm +/- 1,5 ppm Kijelző felbontása: 0,1" Kompenzátor Működési tartomány: 4" A Leica TCRP mérőállomás a következő tulajdonságokkal rendelkezik: PinPoint reflektor nélküli dist. mérem. (RL-mód) Motorizált automatikus célfelismerés (ATR) PowerSearch (PS) Kitűzőfény (EGL) Távirányító egység / Radio Handle Kombinálható a Leica GNSS 1200+ készülékkel Kiváló mérési technológia Könnyen kezelhető Nagy grafikus színes kijelző A teljes felmért terület egyszerűen megtekinthető és azonnali hozzáférést biztosít a mért adathoz. A PinPoint R1000 a legjobb reflektor nélküli elektronikus

távolságmérési technológia, melynek hatótávolsága 1000 méter. Jól megtervezett billentyűzettel rendelkezik. Világos, logikus elrendezésű alfanumerikus, funkcióés felhasználó által definiálható gombokkal. Az automatikus célfelismerés (ATR) lehetővé teszi, hogy a TCRP1201 a prizma közepére irányozzon, ha a prizma általános közelébe mutat. A SmartWorx v8.50 legújabb firmware fedélzeti alkalmazásokkal: felmérés, beállítás, kijelölés, Cogo, koordinátarendszer meghatározása. A teljesen robotizált PowerSearch másodpercek alatt megtalálja a szabványos prizmákat (nincs szükség aktív célpontra), függetlenül attól, hogy hol vannak. [3], [4]

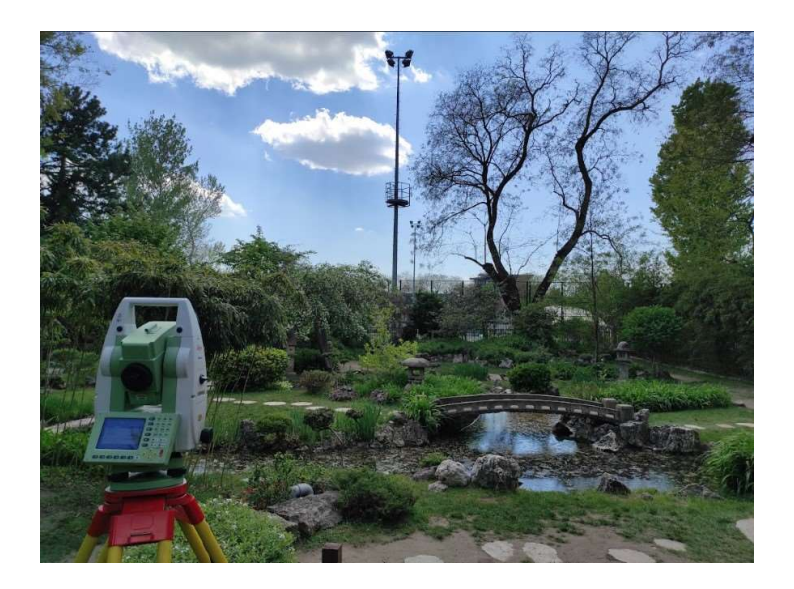

7. ábra Mérés közben, a villanyoszlopot irányozva az F10-es pontra

#### 2.2 GNSS

Napjainkban egyre inkább felértékelődik a helyhez kapcsolt információk szerepe. Ilyen információk a leggyorsabban és a legszélesebb körben a műholdas helymeghatározás és navigáció mérési eljárásaival nyerhetők. A műholdas helymeghatározásra és navigációra (azaz helyzet-, sebesség- és időinformációk szolgáltatására) napjainkban világszerte az amerikai globális helymeghatározó rendszert (Global Positioning System, GPS) alkalmazzák legelterjedtebben. A rendszer első kísérleti műholdját 1978-ban, az első operatív (működő) műholdat pedig 1989-ben lőtték fel. A rendszer a kezdeti működési képességét 1993-ban érte el, a teljeset 1995-ben. Az ún. Doppler-adóval ellátott mesterséges holdakat eredetileg katonai navigációs célra lőtték fel, de 1967 óta polgári navigációs célokra is rendelkezésre bocsátották. A navigációs rendszernek hat üzemelő műholdja volt, amelyek egy-egy kör alakú poláris pályán, a földfelszín felett kb. 1000 km magasságban keringtek. Az elmúlt évtized elején az USA globális helymeghatározó rendszere (GPS) volt az egyetlen működő globális navigációs műholdrendszer (GNSS). Ma azonban a GPS már nem az egyetlen műholdas navigációs rendszer, mert Oroszország jelentős fejlesztéseknek köszönhetően működteti saját rendszerét GLONASS néven.

Oroszország hosszú utat járt be a GLONASS újraépítésében és modernizálásában. Az utóbbi években a rendszer műholdjainak száma megkétszereződött. Végre jóváhagyták Európa GALILEO elnevezésű műholdas navigációs rendszerét, amelynek kifejlesztésén az Európai Unió (EU) az Európai Űrügynökséggel (ESA) együtt dolgozik. Az elmúlt több éveiben kísérleti céllal fellőtték a GALILEO első holdjait. Továbbá a GPS-hez különböző kiegészítő rendszereket hoznak létre.

E rendszerek összefoglaló megnevezésére használják a globális navigációs műholdrendszer (Global Navigation Satellite System, GNSS) elnevezést. Az említett műholdas navigációs rendszereken felül újabb rendszereket is terveznek. Kína a saját fejlesztésű és tulajdonú COMPASS elnevezésű GNSS létrehozására. Néhány holdat már fel is lőttek. India is létre kívánja hozni saját globális (GINSS) és regionális navigációs műholdrendszerét (IRNSS). Ez az oka annak, hogy a szakirodalomban a korábban általánosan ismert GPS elnevezés mellett napjainkban a GNSS kifejezés alkalmazása terjed el (Magyarországon is). A GNSS betűszót 1991-ben alkották meg és alkalmazták először a 10. légi navigációs konferencián, amikor a Nemzetközi Polgári Repülésügyi Szervezet (International Civil Aviation Organization, ICAO) felismerte, hogy az elsődleges navigációs rendszert a 21. században a globális navigációs műholdrendszer (GNSS) fogja biztosítani. Ez alatt azt is értjük, hogy a GNSS kifejezésének többet kell magában foglalnia mint pusztán műholdas helymeghatározás. A GPS és a GLONASS, amelyek elsősorban katonai rendszerek, valójában nem biztosítják ezeket a képességeket. A GNSS teljes körű kiépítését ezért több lépcsőben biztosítják. Ténylegesen is több rendszer működik (pl. GPS és a GLONASS) és továbbiak kifejlesztése is napjainkban folyik (az európai GALILEO, a kínai COMPASS és az indiai GINSS), amelyek mindegyike valójában egy-egy globális navigációs műholdrendszer (global navigation satellite system, GNSS.)

A GNSS jelentése Globális Navigáció műhold rendszer, és egy ernyőfogalom, amely felöleli az összes globális műholdas helymeghatározó rendszert. Ez magában foglalja a műholdak több csillagképét, amelyek a föld felszínén keringenek, és folyamatosan továbbítják a jeleket, biztosítva az autonóm geotérbeli helymeghatározást globális lefedettséggel.

A GPS csillagkép (amelyet a USA) továbbra is a legszélesebb körben használják GNSS a világon, de a nagy országok mára kialakították saját csillagképüket: Glonass (Oroszország), Beidou (Kína), És Galileo (Európa) jobb pontossággal.

A GNSS-t olyan GPS rendszerekkel együtt használják, ahol az összes GNSS vevő kompatibilis a GPS-szel, de a GPS-vevők nem feltétlenül kompatibilisek a GNSSszel.

A GPS-vevőt csak a GPS-konstelláció (24 műhold) vételére tervezték, amikor a GNSS-kompatibilis berendezés más hálózatok navigációs műholdjait is képes használni (mindegyik hálózat 24-30 műholdat irányít).

Összefoglalva a GNSS (Global Navigation Satellite System) olyan rendszer ami többi műhold rendszert ( Navstar/GPS, Glonass, Galileo, Beidu) összefoglalja. [5]

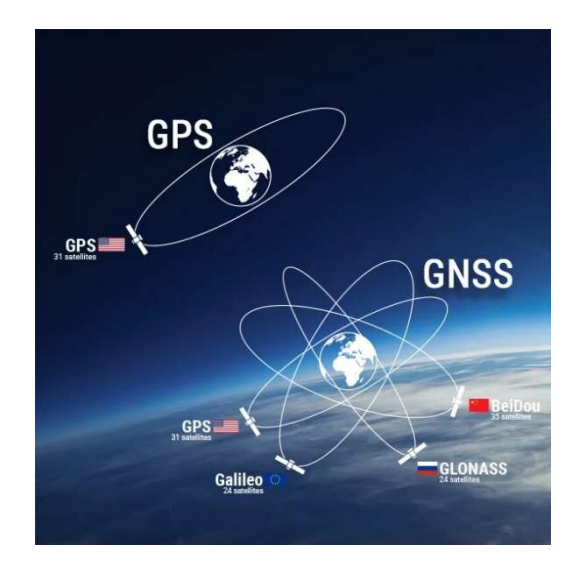

8. ábra GNSS és GPS összehasonlítása, különbsége

### 2.2.1 GNSS mérés

A geodéziai GNSS-műszerek segítségével a koordináták mm-es pontossággal meghatározhatók, amelyeknek középhibája 1–3 centiméter között van.

A GNSSS hasznosítása:

- geodézia, földmérés
- közlekedési (civil, teherszállítás, rendőrség, tűzoltóság, mentők, autóbuszok)
- gépjárművédelem (lopás ellen)
- természetjárás
- környezeti kutatás (madármegfigyelés, vonuláskövetés)
- játékok (geocaching.hu, Index.hu embervadászat, gpsgames.hu)

A GNSS-szel történő helymeghatározás előnyei:

- napszaktól független
- földfelszín feletti magasságtól független
- mozgási sebességtől független (a műszerrel akár repülőgépen is mérhetünk, egy bizonyos sebességhatárig)

A GNSS-szel történő helymeghatározás hátrányai:

- erősen fedett területen alkalmazása nem javasolt vagy inerciális mérőrendszerrel kell kiegészíteni.
- az épületekről visszaverődő jelek zavart (többutas terjedés) okoznak a mérésekben
- a ritkán előforduló erős napkitörések alatt használhatatlanná válnak

A GNSS vevőegység részei:

- antenna
- **hardver**
- input/output funkció (adat bevitel/kivitel)
- Mobilhálózat (3G, 4G, 5G, hálózattól függ)

# 2.2.2 Érdekesség

A rendszert az Egyesült Államok hadserege üzemelteti, ezért ha az érdekei megkívánják, a rendszer pontosságát csökkentik (például a jugoszláviai háború alatt a hadműveletek idejére)

A magas földrajzi szélességű körzetekben (nagy általánosságban 55°-tól feljebb, különösen az Északi-sarkkörön belül, illetve a Déli-sarkkörön belül) a vétel bizonytalan, mivel a műholdak viszonylag alacsonyan láthatók a horizont fölött.

2.3 GNSS Stonex S850A vezérlőegységgel

A GNSS Stonex S850A egy kompakt, nagy teljesítmén, 800 csatornás GNSS vevőegység.

A Stonex S850A legfontosabb jellemzői:

Nagypontosságú antenna nulla fáziseltolással

Protokoll támogatás: RTCM 2.3 / 3.2, CMR, CMR +, ROX

Támogatás: NMEA 0183 sugárzás Belső memória: 8 GB Inicializálási idő: kevesebb, mint 10 másodperc 800 csatorna GPS: L1 C/A, L1C, L1P L2C, L2P, L5 Glonass: G1, G2, G3, műholdtól függ Beidou: B1, B2, B3, ACEBOC Galileo: E1, E5a, E5b AltBOC, E6 QZSS: L1 C/A, L1C, L2C, L5, L6 IRNSS: L5 Pontosság RTK – VRS (SKPOS) Vízszintes:  $8 \text{ mm} \pm 1 \text{ ppm}$  (RMS) Függőleges: 15 mm  $\pm$  1 ppm (RMS) Statikus pontosság Vízszintes: 2.5 mm  $\pm$  1 ppm (RMS) Függőleges:  $5.0 \text{ mm} \pm 1 \text{ ppm}$  (RMS) Belső modem: GSM/GPRS/EDGE/UMTS/WCDMA/LTE (Nano Sim) Kommunikáció: USB-C, Bluetooth V2.1 + EDR / 4.0 LE, Wi-Fi 802.11 b/g Tápellátás: belső 7,2 V, 6900 mAh akkumulátor (beépített, anélkül, hogy a helyszínen elemcserére lenne lehetőség) Akkumulátor élettartama: akár 9 óra (beépített akkumulátor) IP67 tanúsítvány és a készülék ellenáll a 2 méter magasról történő leesésnek Üzemi hőmérséklet: od -30°C do +65°C Súly: 1,10 kg Méretek: átmérő 140 mm x 140 mm x 71 mm

A Cube-a GPS terepi szoftver egy teljes értékű terepi szoftver, amelyet minden professzionális felmérő igényeihez terveztek és fejlesztettek ki, valamint földrajzi információs rendszerek létrehozására és kezelésére. Az Android környezet rugalmasságának köszönhetően a Stonex intuitív és egyszerű felhasználói környezetet hozott létre.

A szoftver a Stonex GNSS vevők széles skáláját támogatja. A Cube egy teljesen grafikus szoftver, amelyet geodéziai mérésre és pontok vagy vonalak kijelölésére terveztek mért vagy beillesztett adatokból, vagy térképről dxf formátumban. A Cube nagy előnye, hogy könnyen importálhat raszteres fájlokat, például különböző formátumú ortofotókat. A szoftver a mérést elektronikus libellával, a dőlésszögű mérést IMU egység segítségével hajtja végre (a GNSS Stonex S700A nem támogatja ezeket a funkciókat), a CAD pontok és más entitások kezeléséhez is alkalmas és természetesen a COGO (koordináta geometria számítások, pl.: irányszög és távolság számítás, terület számítás stb.) számításokat is könnyedén elvégezheti. A mért adatok exportálása a formátumok széles skáláját támogatja (RW5, DXF, XYZ, WGS84, KML, csv, SHP), szükség szerint egyedi sablonok létrehozásával.

A Cube terepi szoftver legfontosabb jellemzői:

Teljes értékű terepi szoftver geodézia számára (lehetőség térinformatikai felépítmény vásárlására)

Grafikus felület számos funkcióval – a szoftver rendkívül intuitív

A Stonex GNSS vevőkészülékek támogatása közvetlen Atlas, aRTK jelekkel (lehetőség más gyártók vevőinek csatlakoztatására NMEA -n keresztül)

Stonex mérőállomás támogatás (felépítményt kell vásárolni a mérőállomásokhoz) Kódolók importálása és létrehozása

Mérési pontok (pontválasztási lehetőség, átlagolás)

Pontmérés dőlés funkcióval (mérési lehetőség aktivált IMU egységgel, elektronikus libella funkció) 60 ° -ig

Pontok és vonalak jelölése, eltolás, nem elérhető pontok kiszámítása stb.

GIS létrehozása az attribútumtáblák támogatásával (térinformatikai felépítmény beszerzése szükséges)

Fájlmegosztás felhőszolgáltatás , e-mail, Wi-Fi, Bluetooth segítségével

A mért adatok exportálása létrehozott sablonokból különböző formátumokban:

RW5, DXF, XYZ, YXZ, WGS84, KML, SHP, KML, csv, GPX és más

Raszteres és vektoros formátumok importálása és megjelenítése:

jpg, png, tif, dxf, shp

Google maps

CAD funkció az érintőképernyőn lévő entitásokkal való munkavégzéshez COGO számítások GNSS vevő Stonex S850A, hordozható tasakban, töltőadapter, USB-C kábel Vezérlőegység Geodéziai terepi szoftver Stonex Cube-a GPS v5 Vezérlőegység tartó kitüzőrúdra (UT32) Carbon kitüzőrúd Stonex [6], [7]

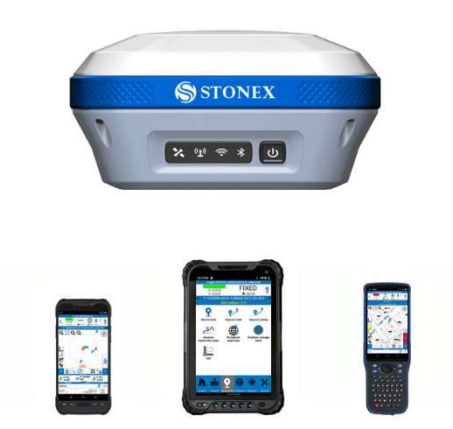

9. ábra Vevőegység és vezérlőegységek

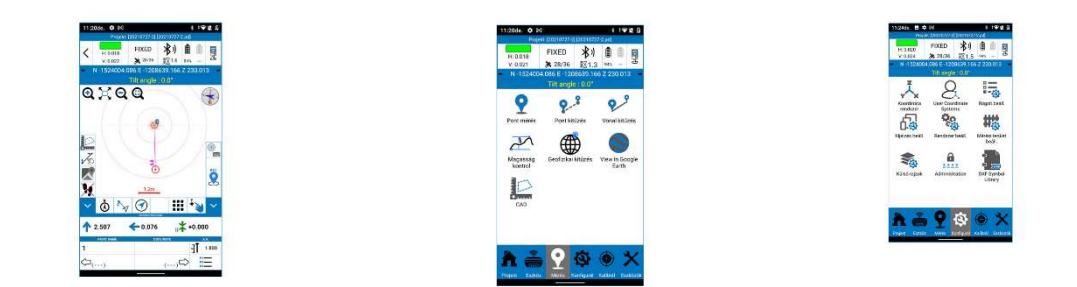

10. ábra A vezérlőegység funkciói

# Tablet Stonex UT32

A Stonex UT32 tartós táblagép eszköz bármilyen területen, bármilyen körülmények között történő munkához. Használja a nagy, 8 hüvelykes kijelzőt és a 8 magos Qualcomm processzort. Ideális eszköz a GIS-adatok pontos lekérdezéséhez és frissítéséhez, akár erdőben, akár városban dolgozik. A beépített 4G-modem gond nélkül biztosítja az internet-hozzáférést. A porral és a vízzel szembeni magas ellenállás (IP67) és -20 ° C-ig az üzemi hőmérséklet természetes.

Főbb jellemzők:

Nagyon tartós tablet a nehéz körülményekhez, ellenállás:

Víz és por: (MIL-STD-810G) – IP67

Esés: 1,2 m-es ellenállás fa padlón

Üzemi hőmérséklet: -20 ° C – +55 ° C

Kiemelkedő teljesítmény és 64 GB memória a gyors terepjáró adatfeldolgozáshoz

Processzor: Qualcomm MSM8953 Octa-core 2.2 GHz

RAM: 4 GB

Belső tárhely: 64 GB

Operációs rendszer: Android 10.0

Bővíthető: 1x microSD

8 hüvelykes kijelző 1280 x 800 pixel felbontással

Kommunikáció: Wi-Fi (802.11 a / b / g / n / ac), Bluetooth (a 4.1-ben), LTE modem

(GSM / WCDMA / LTE), NFC

Kamera: elülső 8 MPix, hátul 13 MPix

Belső GNSS vevő: Qualcomm GPS / A-GPS / GLONASS / BeiDou / Galileo

A belső GNSS vevő pontossága: 2 – 4 m

Az akkumulátor élettartama: akár 10 óra

Súly: 618 gramm (az akkumulátorral együtt)

Méretek: 242 mm x 152 mm x 17,8 mm [8]

#### 3. Szoftver

#### 3.1 AutoCAD

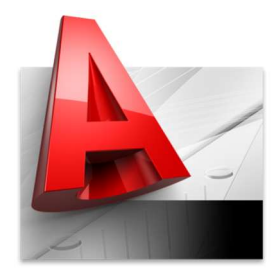

Az AutoCAD a személyi számítógépeken piacvezető CAD, mérnöki tervező szoftver. Eredetileg vektorgrafikus rajzolóprogramnak indult. Rendkívül rugalmas és változatos eszközökkel rendelkezik, melyekkel a program testre szabható. Különlegessége, hogy rengeteg szakági

alkalmazást fejlesztettek alá többek között építészeti, gépészeti, építőipari, elektromos, geodéziai, térinformatikai stb. céllal.

Az AutoCAD rajzelemekből építkezik. Vannak egyszerű rajzelemek: például vonal, kör, körív, és összetett rajzelemek: vonallánc, méretezés. A blokk a felhasználó által tetszőleges rajzelemekből összeállított rajzelem. Az AutoCAD rajzba be lehet illeszteni raszter-fájlokat is. A külső referencia egy másik AutoCAD rajz beillesztése a rajzba úgy, hogy csak a közeli vagy távoli hálózaton elfoglalt helyét kell megadni, és a program beilleszti azt a rajzba. Legújabb változata biztosítja a parametrikus blokkok használatát is.

Támogatja a térbeli modellezést, látványtervezést, adatbázisok számára kivonatok készítését, rajzok és hagyományos alfanumerikus adatbázisok dinamikus összekapcsolását, internetes közzétételi lehetőségeket, a nyomtatási elrendezések, stílusok kezelését. Az Autodesk már régóta magyarítja is ezt a programot.

Az AutoCAD rajzfájl formátumát gyakorlatilag minden más CAD és CAM program is legalább olvasni, de gyakran írni is tudja. Létezik a rajzfájlnak egy másik, szövegszerkesztővel olvasható és írható változata is, a DXF formátum, ez is általánosan elterjedt, ipari szabvánnyá vált.

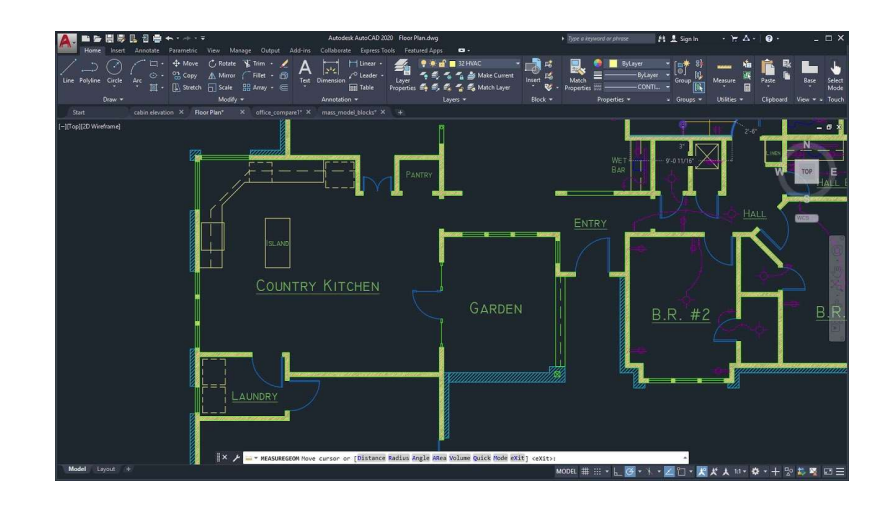

11. ábra AutoCAD grafikus ablaka és az eszköztár

Felépítése:

- középen a grafikus ablak;
- alul a szöveges ablak-parancsok megadása;
- fent az eszköztár (ezt használjuk a legtöbbször):
- rajzolási lehetőségek;
- méretezés;
- fóliakezelő;
- kép beszúrása;
- nyomtatás.

Földmérési célú munkák végzésére alkalmas. [9]

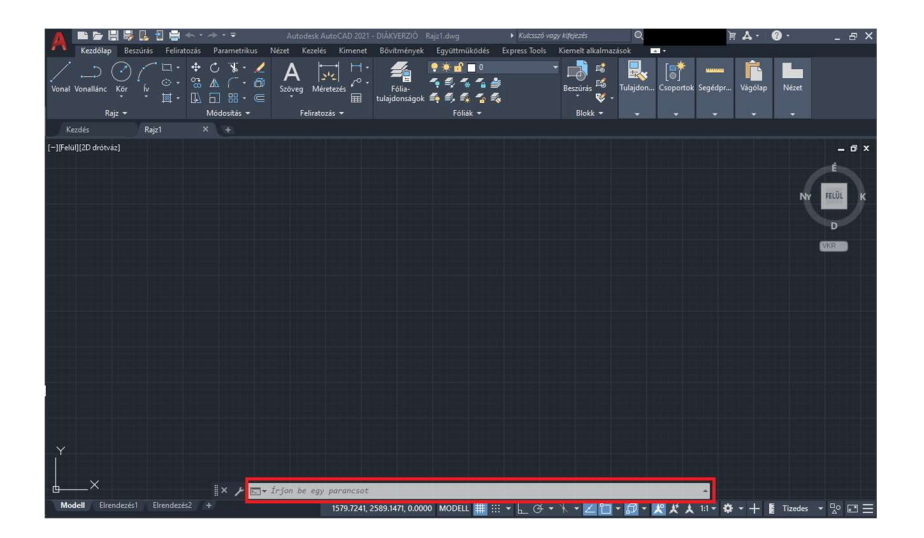

12. ábra Középen a grafikus és a szöveges ablak

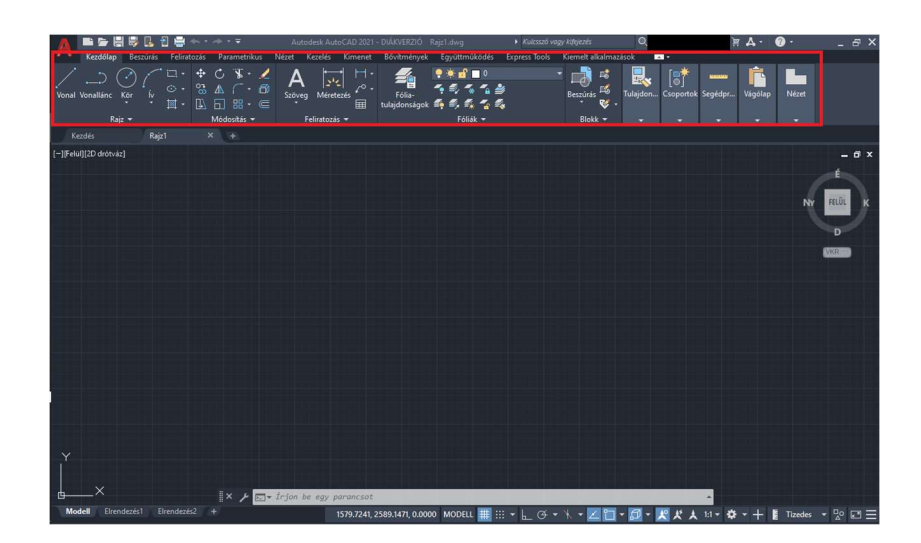

13. ábra Az eszköztár

3.2 QGIS

A QGIS egy ingyenes és nyílt forráskódú platform asztali földrajzi információs rendszer (GIS) alkalmazás, amely támogatja a térinformatikai adatok megtekintését, szerkesztését, nyomtatását és elemzését. A szoftver földrajzi információs rendszer (GIS) szoftverként működik, amely lehetővé teszi a felhasználók számára a térinformációk elemzését és szerkesztését a grafikus térképek összeállítása és exportálása mellett. A rendszer támogatja a raszteres, vektoros és hálórétegeket. A vektor adatokat pont, vonal vagy sokszög jellemzőként tárolja. A raszterképek többféle formátuma támogatott, és a szoftver képes georeferálni a képeket.

Támogatja az alakfájlokat, a személyes geoadatbázisokat, a dxf-et, és más iparági szabványos formátumokat. A webszolgáltatások, köztük a Web Map Service és a Web Feature Service szintén támogatottak, lehetővé téve a külső forrásokból származó adatok felhasználását.

Integrálható más nyílt forráskódú GIS-csomagokkal, beleértve a PostGIS-t, a GRASS GIS-t és a MapServer-t. A Python vagy C++ nyelven írt beépülő modulok kiterjesztik a QGIS képességeit. A beépülő modulok képesek geokódolni a Google Geocoding API használatával, az ArcGIS-ben található szabványos eszközökhöz hasonló geofeldolgozási funkciókat hajtanak végre, és kapcsolódhatnak PostgreSQL/PostGIS, SpatiaLite és MySQL adatbázisokhoz.

Lehetővé teszi a felhasználók számára, hogy térképek és diagramok segítségével megjelenítsük adataikat, miközben a prezentációt különféle szimbolikus választási lehetőségekkel testreszabjuk. A bonyolultabb földrajzi elemzéshez a felhasználók emellett bővítményeket és algoritmusokat is használhatnak. A QGIS emellett egyszerűvé teszi a térinformatikai adatok térképként, online szolgáltatásként való megosztását és közzétételét, vagy térképek nyomtatását különféle fájlformátumokban, például shape-fájlokban, GeoTIFF-ekben és KML-fájlokban. A nyomtatott térkép QGIS-sel történő elkészítéséhez a Nyomtatási elrendezést használjuk. Továbbá több térképnézet, címke, jelmagyarázat stb. hozzáadására használható. [10]

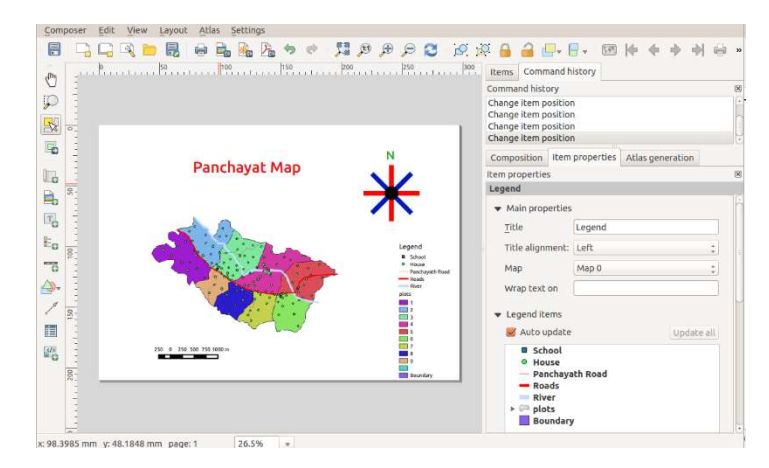

14. ábra QGIS térkép nézeti ablaka

#### 4. A mérés előkészítése

4.1 Helyszíni szemle, új pontok helyének kijelölése, állandósítás

A felmérési munkák egyik előkészülete az adatgyűjtés. Fontos utánanézni, hogy a területen vagy annak környékén dolgozik-e más geodéta. Ez azért fontos, mert a terület az iskola miatt lefed egy komplett geodéziai alaphálózatot. A hálózat az iskola külterületére esett, így azokat nem tudtam használni a munka során. Saját helyi rendszert hoztam létre. Továbbá az összes létesítendő alappontot és fóliát nekem kellett elhelyeznem, illetve állandósítani. Ahol a hálózat iskola belterületére esett, ott célszerű volt másik geodéta által elhelyezett és állandósított pontokat is felhasználni a saját feladat elvégzéséhez, illetve a további munkákhoz.

A pontok vízszintes EOV koordinátáit ismert pontoknak tekinthetjük a nullméréskor, és azok alapján meghatároztam az általam elhelyezett pontok EOV koordinátáit vízszintes és magassági értelemben.

4.2 A mérés általánosságban

A tanulmány mérése több napon át tartó mérést eredményezett, természetesen ha az időjárási körülmények engedték, azaz elsősorban a felhőzet és szélerősség nem kezdett el erősödni, illetve csapadékra sem kellett számítani. Időképen folyamatosan néztem az időjárás változásokat.

A legelső folyamat a GNSS alappontok kiválasztása és lemérése volt. A folyamat következő lépéseként megnéztem a pontok összeláthatóságát, amelyeket összevetettem a külső körülményekkel. A korábban már elkészített pontvázlat segítségével megtalálhattam minden felhasználható GNSS alappontot. Az álláspont kiválasztásánál figyelembe kellett venni a területen lévő fák, illetve növényzetek láthatóságát.

A kora reggeli órákban érkeztem meg a Japánkertbe, amikor még nem érkeztek meg az aznapi látogatók. Figyelembe kellett venni, hogy a helyszínen és annak környezetében megközelítőleg délben kezdtek beszivárogni a látogatók. Ebből adódóan érdemes volt elsősorban a helyszín belső részein álláspontokat létesíteni, mivel a munkálatok közel egy fél órán belül könnyen hátráltathatták a mérések végrehajtását.

A mérésben használt eszközök:

- GNSS vevőegység + vezérlőegysége (kezelőfelülete)
- Stonex kitűzőrúd
- tripód
- robot-mérőállomás műszer;
- műszerláb;
- prizma;
- prizmabot;
- jelölőtoll a pontok megjelölésére.

15. ábra Mérőeszközök a helyszínen

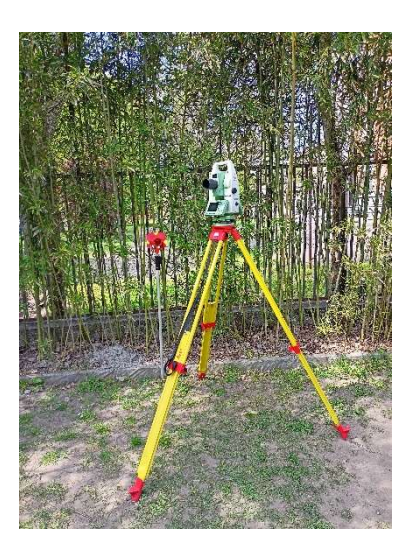

#### 5. GNSS mérés

A helyszínt körbejárva a középiskola által biztosított Stonex S850A GNSS műszerrel elkezdtem az alappontokat letenni. Az alappontokat a Japánkert széleire, kövekre, járólapokra jelöltem meg filccel. Továbbá a kert legjelentősebb részére, a mederbe is elhelyeztem alappontokat, hogy a későbbi mérésekben legyen sok, összelátható pontom. Az elhelyezett pontokat filccel jelöltem meg kereszt formában. A műszerben egy teljesen új munkát kellett létrehozni, amit mindig az adott munkafolyamatra vagy az aznapi dátumra neveztem el. Ezt követően beállítottam az RTK (real time kinematik) funkciót, ami valós idejű kinematikus helymeghatározást eredményez. A GNSS műszert a libella segítségével függőlegesbe állítottam, és tripod segítségével fixre helyeztem a műszert. Alappontokat 150 epochával mértem, és az integrálási idejét 1 másodpercre állítottam be. Ami annyit tesz, hogy a mérendő pontot körülbelül 2 perc 30 másodperc alatt méri meg a GNSS vevő függőleges mozdulatlan helyzetben, hogy pontosabbak legyenek a koordináták. A GPS által mért pontokat 2 különböző időpontban/napon (március 14-én és 21-én) lemértem, hogy az ebből kapott eredményeket kiközepelve a helyes és javított koordinátákat fel tudjam használni a felmérés során mint meglévő, ismert tájékozandó pontot.

A felmérendő területre elhelyezett GNSS alappontok száma összesen 25 volt.

A kapott koordináták dimenziója méter egység, milliméter élességgel feltüntetve.

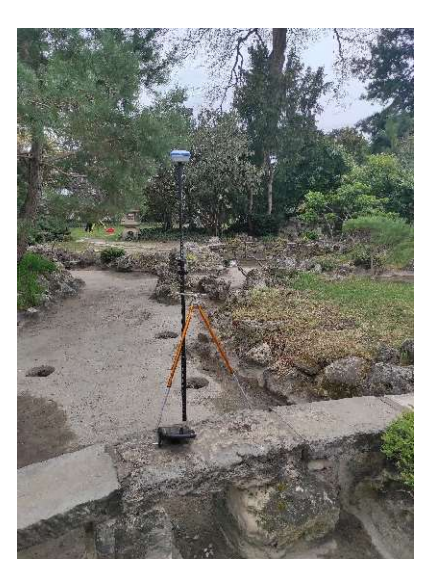

16. ábra GPS mérés közben a japánkert medrében

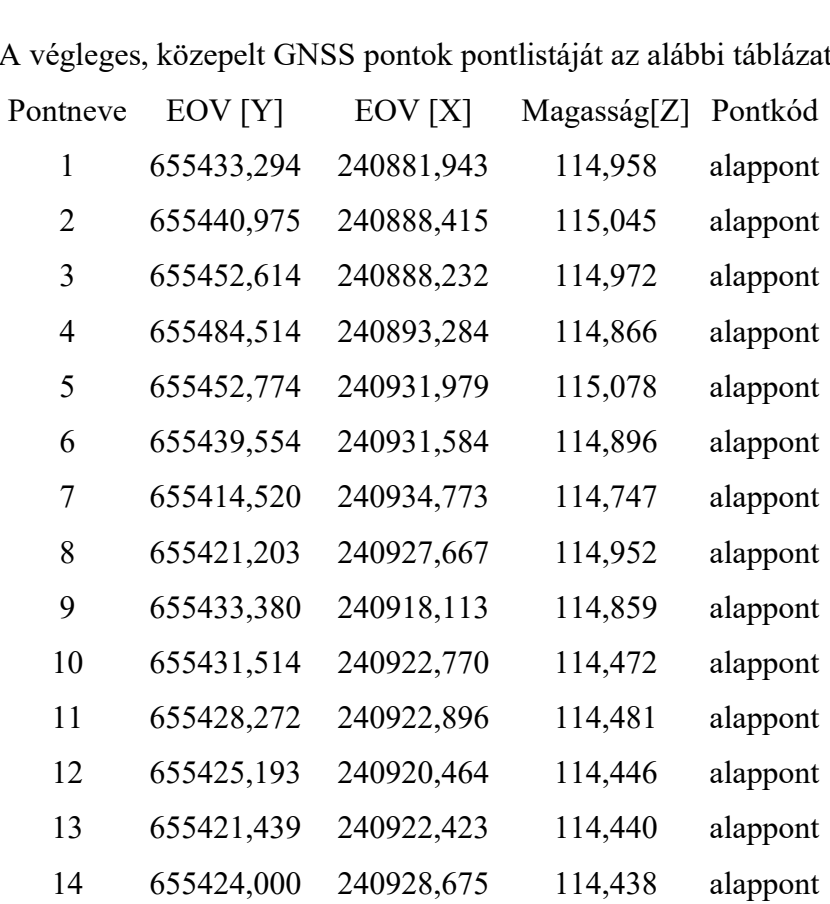

A végleges, közepelt GNSS pontok pontlistáját az alábbi táblázat szemlélteti:

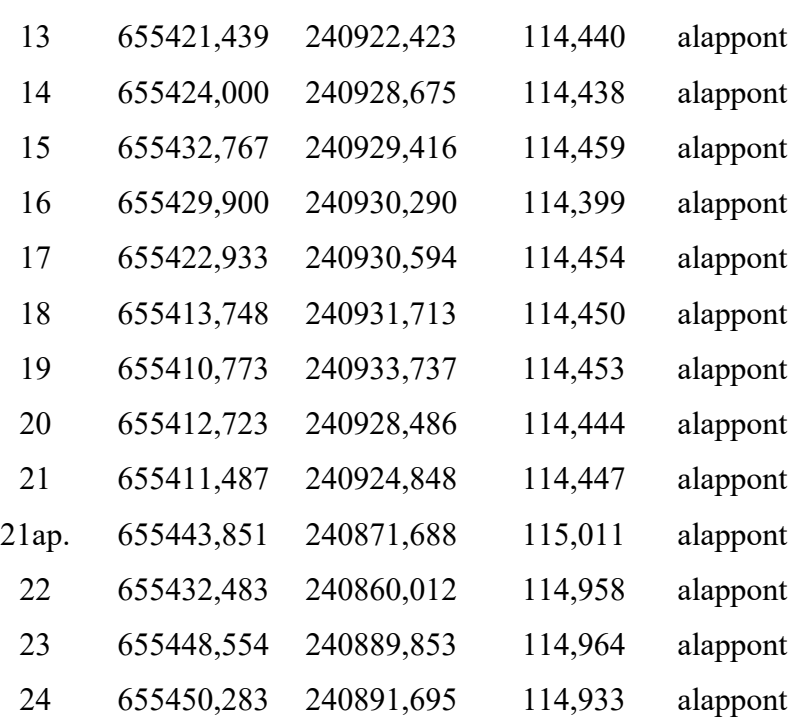

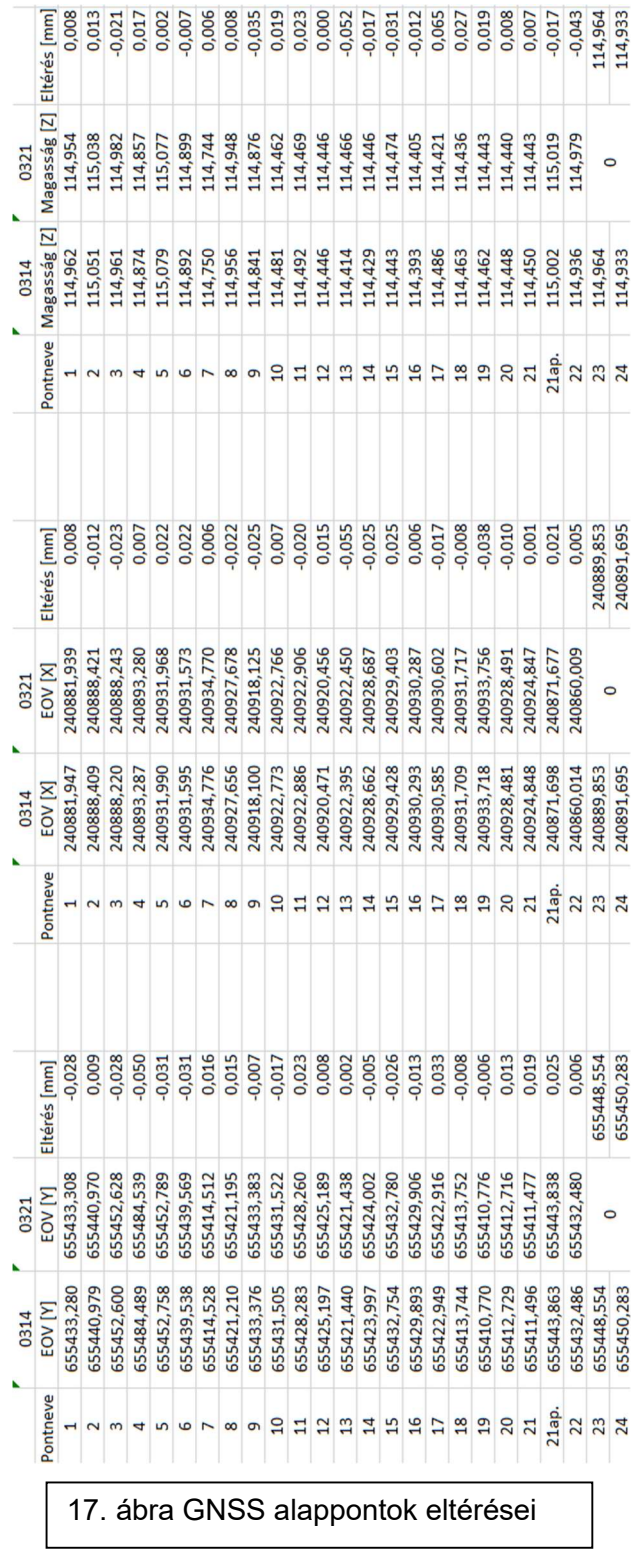

26

#### 6. Fóliák elhelyezése

A GNSS mérést követően újfent helyszíni szemlét tartottam, hogy körbejárva és jól átgondolva tudjam a geodéziai fóliákat elhelyezni, felragasztani a kijelölt helyükre. A fóliákat mindig megpróbáltam az iskola területén belül elhelyezni, de voltak olyan fóliák, mint például F10, T1, T2, amelyeket már csak az iskola külterületére tudtam elhelyezni. Az F10-es fóliát a szomszédban található Varga Zoltán Sportpálya villanyoszlopára ragasztottam fel. A T1, illetve T2 fóliát az Angol utcában lévő egyik társasház falára helyeztem el. A többi fóliát vagy a Japánkert közelében található épületekre, villanyoszlopokra, illetve a Teaház tetőszerkezet 3 oldalára ragasztottam fel, ezek az F15, F16 és F17 fólianevet kapták.

#### 7. Mérés az álláspontokon

A műszerláb megfelelő magasságba beállítása után rögzítettem a műszert a fejezeten. A mérés beállításai következtek, amit mindig a libella beállításával kezdtem meg. Ezután a felmérésben kiválasztottam a Szabadállás meghatározás funkciót. Szabadállásnak azt a pontkapcsolást nevezzük, amikor csak az új pontról mért belső irányok és távolságok alapján határozzuk meg egy új pont koordinátáit. Az egyértelmű meghatározáshoz minimum 3 ismert pontra kell irány- és távolságmérést végezni az új pontra. Egyszerűen bárhová felállhatok a műszerrel, és az alappontokat lemérve számolja ki a műszer az úgynevezett álláspont koordinátáit, vízszintes, függőleges, illetve magassági értelemben.

A munkaállomány létrehozása következett. Legegyszerűbbnek tartottam a munka nevét az aznapi dátumra nevezni (pl.: 2023.03.24.), és az álláspont számozását pedig a dátumhoz igazítani (pl.: 0324.1). A műszer az álláspont létesítése után kért egy vagy több tájékozó irányt, amely a mérés szempontjából lényegesnek bizonyult, ugyanis a tájékozási irányból lettek meghatározva az álláspont koordinátái. Minimum 3 alappontra mértem, de amenyiben a helyszín adottságai engedték, akkor többre mértem a pontosabb meghatározás kedvéért. A tájékozásnak maximum 1 cm lehetett az eltérése, ha ezt meghaladta, akkor újra kellett mérni ott, ahol a maximumot meghaladta az eltérés. Amikor minden beállítást megfelelően elvégeztem, akkor megkezdhettem a mérést az általam megfelelően kihelyezett fóliákra. Ezt követőn kezdődött meg a geodéziai feladatok végrehajtása.

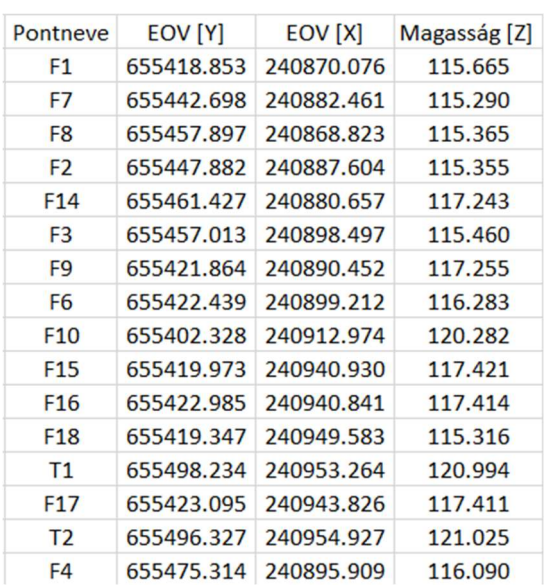

A kapott koordináták dimenziója méter egység, milliméter élességgel feltüntetve.

18. ábra Kihelyezett fóliák koordinátái

#### 8. A felmérés végrehajtása

A GNSS pontok mérését és a fóliák elhelyezését, illetve lemérését követően elkezdtem a felmérést. Az álláspont-meghatározást ugyanúgy végeztem el, mint a 7. fejezetben. Miután meghatároztam az álláspontot, kiválasztottam egy tetszőleges irányt, és elkezdtem a felmérést. Minden objektumra létrehoztam úgynevezett pontkódokat (pl.: 1-bokor, 2-fa, 3-meder stb.). Összesen 12 pontkódom lett. Jelen esetben a kert széléről haladtam befelé a mérés folyamán, hogy könnyebben át tudjam látni az egészet. A mérést folytatva kiválasztottam a pontkódot, és annak megfelelően elkezdtem a felmérést szépen sorban, egyre beljebb haladva a kertbe. Főként a GNSS pontokkal kezdtem, mivel ezek a többi műszerálláshoz is megfelelő pontoknak bizonyultak a feldolgozás során. Minden műszerállásból a műszer számára is megfelelő szögben látható irányzott felmérési pontra mértem. A kezdőirány megmérése után az óramutató járásával megegyezően megmértem minden olyan pontot, amelyre a rálátás megfelelőnek bizonyult. A terület adottságaiból fakadóan nem mindig volt lehetőségem megmérni minden pontot, viszont törekedtem arra, hogy minél több pont legyen bemérve.

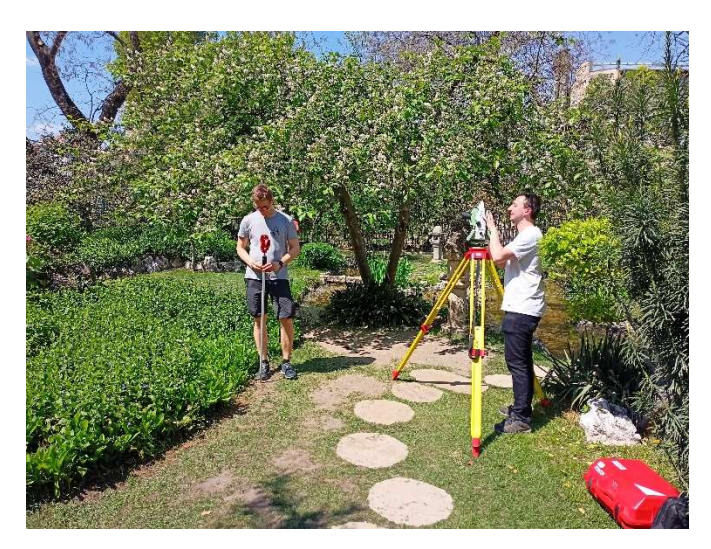

19. ábra Mérés közben az egyik kollégával

A bemért pontokkal így bizonyos pontok többször is megmérésre kerültek, amelyek segítségével még pontosabb feldolgozást tudtam elérni. (Úgy gondolom, hogy inkább legyen úgynevezett fölös mérés, vagyis több mért pont, mint amennyi kell, mert ezeket a feldolgozás során ki lehet szűrni.)

A helyszínen belül, tehát a Japánkert által lehatárolt területen belül vagy annak környezetében létesített álláspontokból gyakran nem lehetett irányozni a területen kívül eső alappontokra. A legtöbb álláspontból nem is volt mérve alappont mint tájékozó irány, csak megfelelő számú, általában 3-4 fólia. Minden álláspontnál szükség volt a megfelelő számú alappontra, fóliára, hogy azok segítségével minden pont koordinátája meghatározható legyen. A legjobb álláspont a Japánkert közepén volt. Ugyanis itt volt a legjobb a tájékozás, mert nagyon sok alappontra ráláttam, illetve innen nagyon sok mindent be tudtam mérni.

#### 9. Feldolgozás

#### 9.1 Kiolvasás

A terepi mérést követően, még a terepen, közvetlenül a műszer kikapcsolása előtt kiexportáltam a memóriából a CF kártyára a nyers mérési jegyzőkönyvet. Ezt a kinyert állományt egy kártyakiolvasó segítségével, asztali számítógépről rögtön el is tudtam küldeni a saját e-mail-címemre, ahonnan letöltve már tudtam kezdeni az azonnali feldolgozást és ellenőrzést. A kinyert állományt egy TXT kiterjesztésben kaptam meg, amelyben tisztán láthattam minden egymást követő mérést és műszerállást egyaránt.

#### 9.2 AutoCAD feldolgozás

A TXT formátumot átgeneráltam DWG rajzi formátumba. Az ebből kapott fájlformátumot használtam fel a további AutoCAD rajzolásokhoz. A felmért koordináták és a hozzájuk csatolt pontkód alapján tudtam megkezdeni a térkép szerkesztését. A pontkódolás megkönnyítette a feladatomat, mert így be tudtam azonosítani, hogy mi micsoda, illetve ha volt fölös mérésem, akkor azokat ki tudtam venni.

A jegyzőkönyvek alapján körülbelül 700 pontot mértem. Összesen a GNSS alappontokkal plusz a fóliákkal együtt mintegy 740 pontra mondható a végleges pontszám mennyisége (a fölös méréseket leszámítva). Az ágyások, a mederszél, a kert határát, kisebbfajta hidakat vonallánc parancsikonnal hajtottam végre, a gyorsabb munkavégzés érdekében. Ezt követően blokkokat hoztam létre külön a fáknak, bokroknak, kőlámpásoknak, a Varga Márton tiszteletére állított szobornak, a Torii elnevezésű kapunak. CAD-ben a blokkokat a beszúrás menüben lehet megtalálni blokk létrehozása címen. Miután megrajzoltam a blokkokat, elhelyeztem őket a modelltérben. A következő munkafolyamat a sraffozás volt: az ágyást, a sziklakerteket, a medret, a teaházat és a hidakat kellett besraffoznom a már vonallánccal zárt poligonok formájában. Ezt követően már csak a kimeneti megjelenítés volt hátra. A kimeneten 1:250 méretarányban ábrázoltam az így kapott térképet. Ráhelyeztem még egy északjelet, plusz egy jelmagyarázatot is.

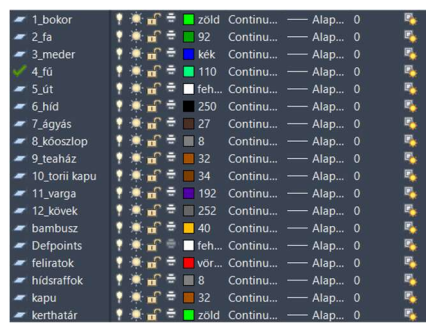

| kerthatár |  |  |                                                                                            |  | ٦. |
|-----------|--|--|--------------------------------------------------------------------------------------------|--|----|
| mederali  |  |  | <sup>1</sup> ★ n <sup>2</sup> → kék Continu - Alap 0                                       |  | q, |
| mederszél |  |  |                                                                                            |  | Ę, |
| PITKFRFT  |  |  |                                                                                            |  | Ę, |
| PN        |  |  | $\frac{1}{2}$ $\frac{1}{2}$ $\frac{1}{2}$ $\frac{1}{2}$ feh Continu - Alap 0               |  | q, |
| $-PT$     |  |  | $\frac{1}{2}$ $\frac{1}{2}$ $\frac{1}{2}$ $\frac{1}{2}$ $\frac{1}{2}$ feh Continu - Alap 0 |  | ۹  |
| $r$ PT 2  |  |  | $\frac{1}{2}$ $\frac{1}{2}$ $\frac{1}{2}$ $\frac{1}{2}$ $\frac{1}{2}$ feh Continu - Alap 0 |  | Ę, |
| $-$ PT 3  |  |  | $\frac{1}{2}$ $\frac{1}{2}$ $\frac{1}{2}$ $\frac{1}{2}$ $\frac{1}{2}$ feh Continu - Alap 0 |  | Ę, |
| $r$ PT 4  |  |  |                                                                                            |  | D, |
| $r$ PT 5  |  |  | $\frac{1}{2}$ $\frac{1}{2}$ $\frac{1}{2}$ $\frac{1}{2}$ $\frac{1}{2}$ feh Continu - Alap 0 |  | Ę, |
| $P$ PT 7  |  |  | $\frac{1}{2}$ $\frac{1}{2}$ $\frac{1}{2}$ $\frac{1}{2}$ $\frac{1}{2}$ feh Continu — Alap 0 |  | E. |
| $F$ PT 8  |  |  | $\frac{1}{2}$ $\frac{1}{2}$ $\frac{1}{2}$ $\frac{1}{2}$ $\frac{1}{2}$ feh Continu - Alap 0 |  | D, |
| $r$ PT 12 |  |  |                                                                                            |  | E, |
| sziklák   |  |  |                                                                                            |  | q, |
| szobor    |  |  | $\frac{1}{2}$ $\frac{1}{2}$ $\frac{1}{2}$ $\frac{1}{2}$ 144 Continu - Alap 0               |  | ۰, |
| wipeout   |  |  | $\frac{1}{2}$ $\frac{1}{2}$ $\frac{1}{2}$ $\frac{1}{2}$ 255 Continu - Alap 0               |  | п, |
| r ZN      |  |  | $\frac{1}{2}$ $\frac{1}{2}$ $\frac{1}{2}$ $\frac{1}{2}$ $\frac{1}{2}$ feh Continu - Alap 0 |  |    |
|           |  |  |                                                                                            |  |    |

20. ábra Ezeket a fóliákat használtam fel a feldolgozás során

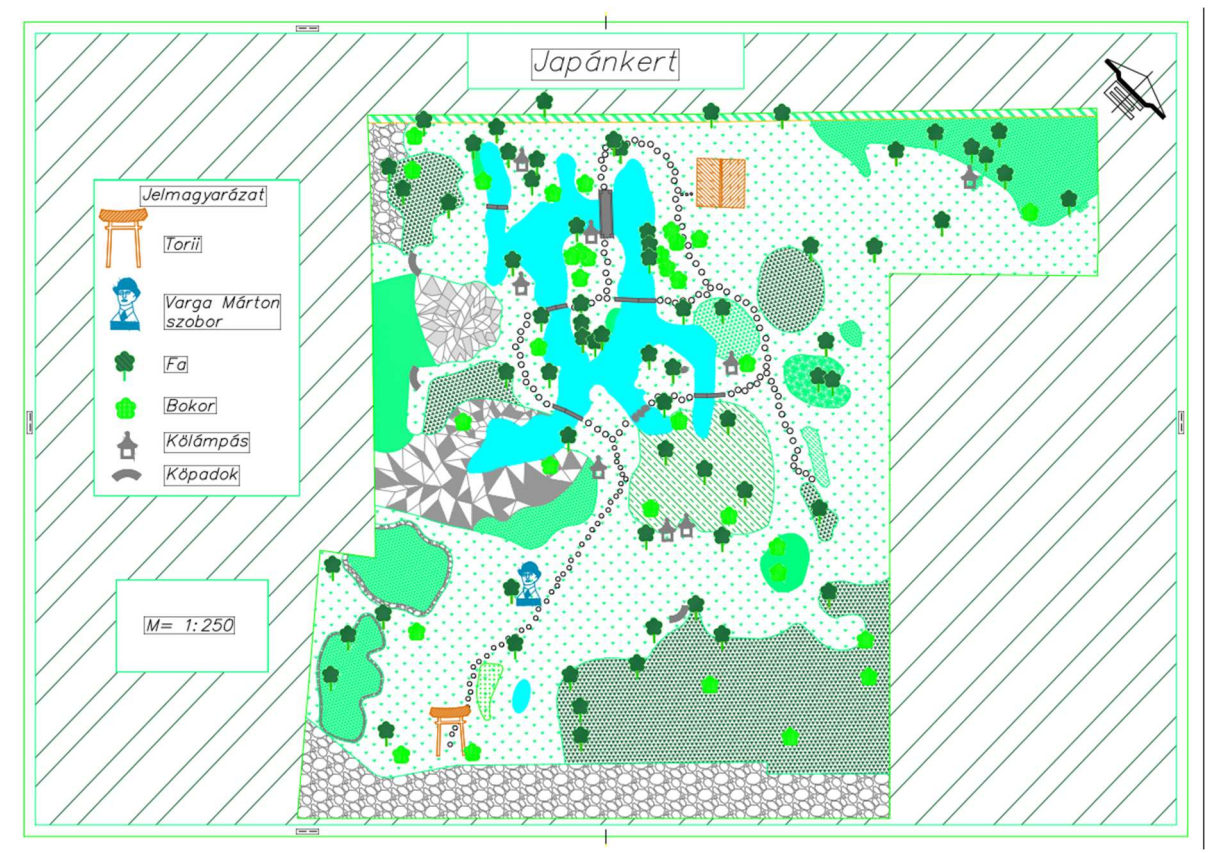

21. ábra A felmért Japánkertről készült térkép

. . . . . . . . . .

#### 9.3 QGIS feldolgozás

Miután elindult a QGIS szoftver, be kellett állítanom az aktuális koordinátarendszert, a jobb alsó sarokban található kis parancsikonra kattintva ugrik elő. A projekt tulajdonságai ablak ugrik fel, és azon belül kellett beállítani a vetületi fülnél a helyes koordinátarendszert. Jelen esetben nekem a HD72/EOV kellett.

A következő folyamat az adatforrás-kezelő megnyitása, azon tagolt szöveg fül kiválasztása. A fájlnév menüsorban kiválasztottam a körülbelül 700 pontot tartalmazó TXT fájlformátumot.

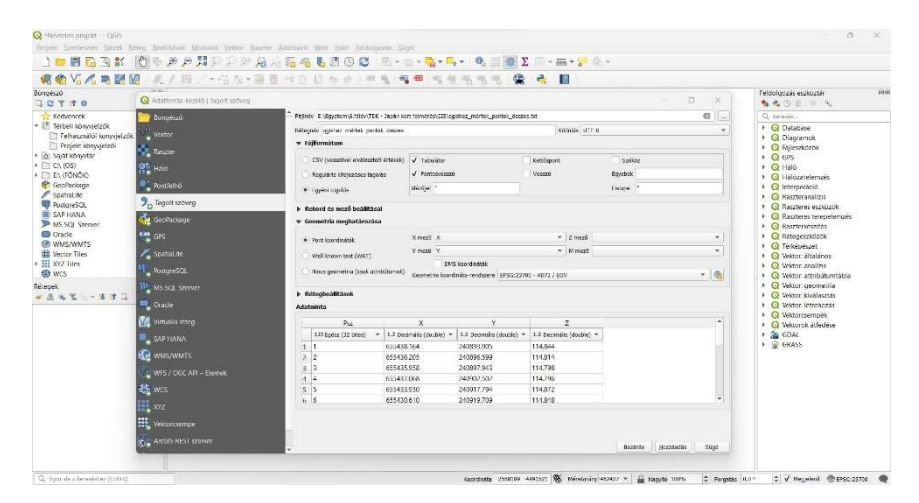

22. ábra A folyamat szemléltetése

Az egyéni tagolás és a pontosvessző mezőt ki kellett pipálnom, hogy helyesen történjen a fájl hozzáadása. Továbbá sikeresen hozzáadtam a kiválasztott fájlt a szoftverhez.

Bal közép tájt, a Böngésző menüben kiválasztottam az XYZ tiles fület, azon belül az OpenStreetMap-et, hogy megjelenítse jól a pontok elhelyezkedését. Az így kapott 2 darab réteget megcseréltem ott, ahol szükséges volt a jól láthatóság szempontjából, hogy a TXT fájl legyen felül, az OpenStreetMap pedig alul.

A következő munkafolyamat a szoftverben, hogy a behívott TXT fájt, ami a pontokat tartalmazza, először exportálni kell ESRI SHAPE fájlformátumba. Elmentettem a SHAPE fájlt. Ez a lépés azért kellett, mert a későbbiekben így tudtam szerkeszteni az attribútum táblázatot.

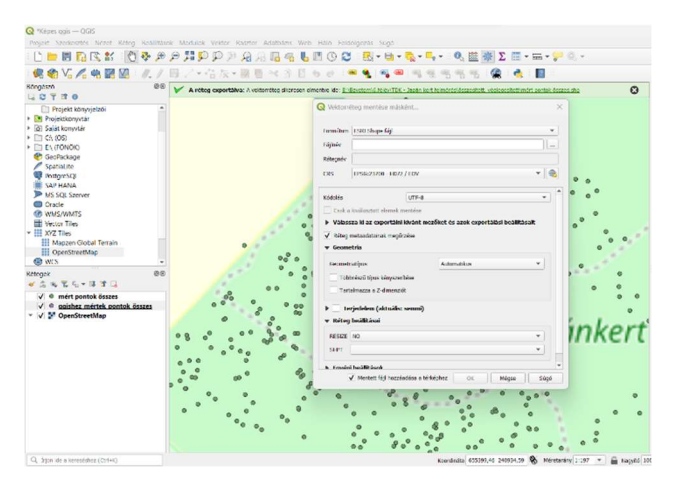

23. ábra SHAPE fájl művelet

Megnyitottam az attribútum táblázatot, és a ceruza segítségével új mezőt hoztam létre. Miután az új mezőket helyesen beállítottam, létrehoztam 2 darab attribútumot külön-külön a növényeknek, illetve a képeknek. A növényekhez beírtam a magyar megfelelőiket. (Megjegyzés: voltak olyan növények, amelyek régebben megtalálhatóak voltak, de a növénylistában már nem szerepelnek, vagy időközben egyszerűen másik növényfajta lett odaültetve.)

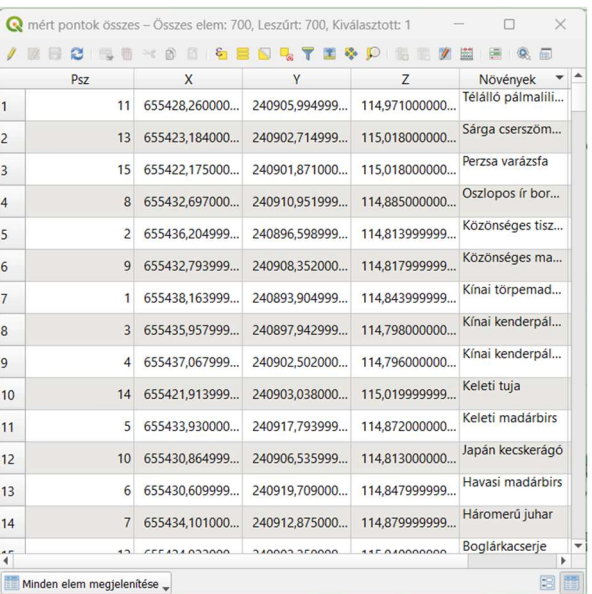

24. ábra Növények magyar neve, hozzárendelve a megadott pontokhoz attribútum táblázatban

Kép-hozzárendelés folyamat következett. Az exportált SHAPE fájlnál megnyitottam a tulajdonságait, kiválasztottam az attribútum űrlap fület. A felsorolásból kiválasztottam a már létrehozott képek nevezetű oszlopot, ami az attribútum táblázatban található. A vezérlő típusa legördülő fülön beállítottam csatolmányra.

Az elérési útnál pedig az útvonal tárolása fülnél a Relatív projekt útvonalához opciót jelöltem meg. Ez azért kellett, mert ahova az egész QGIS fájl mentettem el, ott vannak a képek is, amiket hozzá kellett csatolni az attribútum táblázathoz. Egyszerűen a QGIS fájloknak és a képeknek egy mappában kellett lenniük.

Az integrált dokumentum nézegető fülön ki kellett választanom a képek típusát, ugyanis nemcsak képeket, hanem akár hangot, videót és weboldalt is lehet hozzácsatolni. A szélességet és a magasságot felvettem elég nagyra, 500-500 px-re, hogy minél jobb legyen a felbontása a képeknek.

Miután mindent beállítottam, az alkalmaz, majd az OK gombra kattintva befejeztem a műveletet. A kiválasztott pontokhoz hozzárendeltem a megfelelő képeket.

| 2 1 1                 | 日<br>S.<br>$\rightarrow$ | <b>TED</b><br>Y | $\mathscr{U}$      | 图 图 象 同  |                |  |
|-----------------------|--------------------------|-----------------|--------------------|----------|----------------|--|
| <b>Psz</b>            | X                        | Y               | Z                  | Növények | képek          |  |
| 67<br>$\mathbf{1}$    | 655438.106000            | 240885,010999   | 114.986000000 NULL |          | 9              |  |
| 2<br>311              | 655409,589999            | 240931,355999   | 114,873000000 NULL |          | 8              |  |
| 3<br>302              | 655411,229000            | 240925.750999   | 114,686000000 NULL |          | $\overline{7}$ |  |
| $\overline{4}$<br>224 | 655412.856999            | 240936,122000   | 114,632000000 NULL |          | 6              |  |
| 5<br>419              | 655422.606999            | 240911.997999   | 114.509000000 NULL |          | 5              |  |
| 6<br>376              | 655422.964000            | 240940.782000   | 115,188000000 NULL |          | $\overline{4}$ |  |
| 7<br>671              | 655440.094999            | 240931.391000   | 114,909999999 NULL |          | 3              |  |
| 235<br>8              | 655420,939000            | 240937.559000   | 114.754000000 NULL |          | 16             |  |
| $\mathsf{Q}$<br>103   | 655429.885000            | 240904.415000   | 114.837999999 NULL |          | 15             |  |
| 10<br>505             | 655412.221999            | 240917.029000   | 117,370000000 NULL |          | 14             |  |
| 11<br>632             | 655430,807999            | 240928.344000   | 115,444999999 NULL |          | 13             |  |
| 12<br>368             | 655424,187999            | 240936,958000   | 114.968999999 NULL |          | 12             |  |
| 13<br>149             | 655447.131000            | 240913.431000   | 114.852999999 NULL |          | 11             |  |
| 14<br>65              | 655435.616999            | 240886.323000   | 114,977000000 NULL |          | 10             |  |
|                       |                          |                 |                    |          |                |  |

25. ábra A hozzárendelt kép nevek az attribútum táblázatban

Az attribútum táblázatban csak a képek fájlneveit írtam be, mert a szoftver így hozza létre azt, amit mi szeretnénk. A táblázatban látszik, hogy a 67. ponthoz a 9 es képet, a 311. ponthoz már a 8-as képet csatolja, és így tovább, amennyi képet szeretnénk belevinni.

Az adott pontra az elemek azonosítása parancsgombbal megnéztem magát a pontot, és megtekintettem az úgynevezett űrlapját. Az űrlap tartalmazza az adott pont X,Y,Z koordinátáit, továbbá a hozzárendelt képeket.

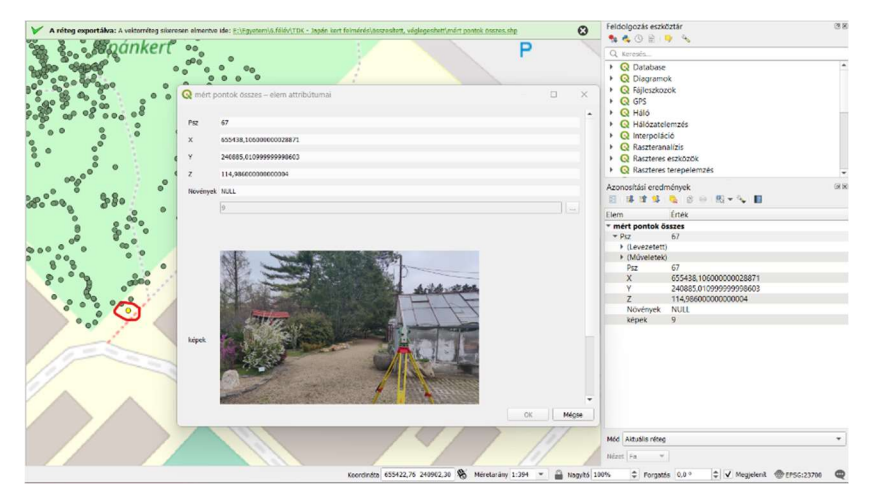

26. ábra A szoftver sárgával, én pedig pirossal jelöltem hogy mely pontról van szó, de az űrlapon rajta is vannak koordináták

9.3.1 További képek

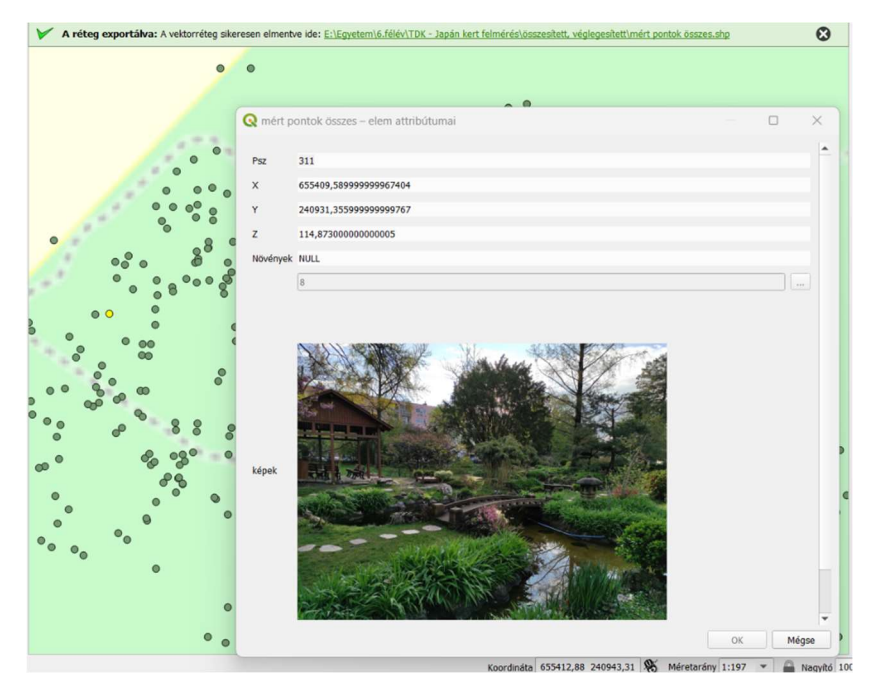

27. ábra A japánkert egyik legjellegzetesebb pontja, hidja

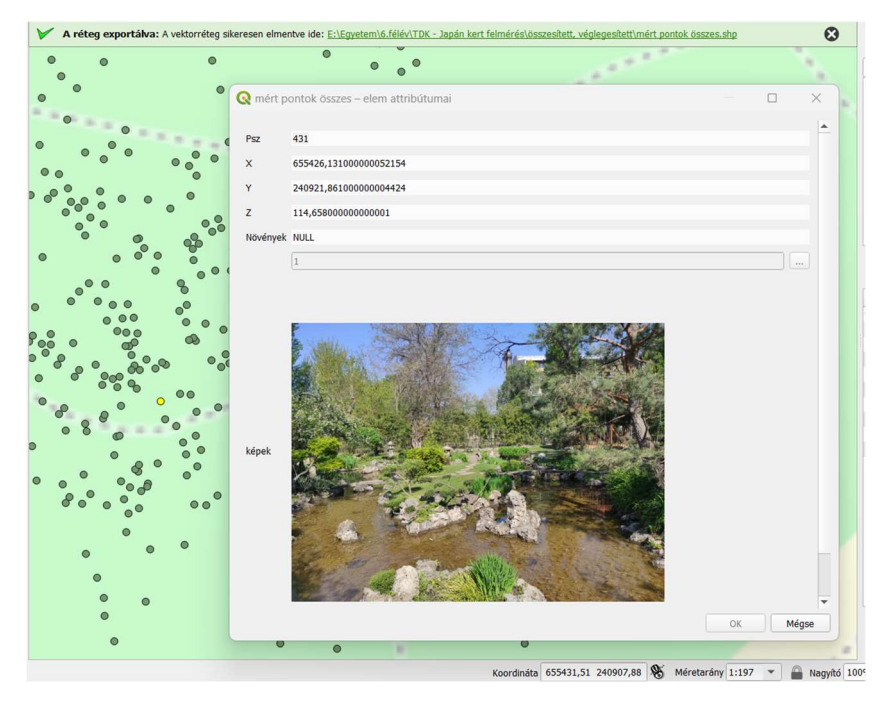

28. ábra A kert majdnem közepe, a meder

## 10. Összefoglaló

Az adatok feldolgozásának végeztével megállapítható, hogy megfelelő előkészítéssel, eszközökkel és technológiával kiválóan modellezhető egy nagy kiterjedésű kert egyedi növényeinek és térelemeinek elhelyezkedése. Különböző szoftverek segítségével más és más célokra felhasználható térképek generálhatók és jeleníthetők meg. Mindez túlmutat a földmérési gyakorlaton: nemcsak geodéziai szempontból jelentős, hanem akár tájépítészek és kertészek számára is hasznosítható adatokat összesít.

#### 11. Irodalomjegyzék

[1] Gódorné Hazenauer Zita: Japánkerti kalauz – Múlt és jelen (kertészeti iskolai tanulmány)

[2] https://regi.tankonyvtar.hu/hu/tartalom/tamop425/0027\_GED14/ch01s06.html [3] https://dotsurveying.com/robotic-total-station/leica-tcrp-1201-r1000-gps-1200-

rx1250tc

[4] https://macrosurveying.com/leica-robotic-total-station/leica-tcrp1201-r400-1 robotic-total-station

[5]

https://edu.epito.bme.hu/local/coursepublicity/mod/resource/view.php?id=57051

[6] https://geotoolseuropegnss.com/termek/stonex-s850a-gnss-vevo/

[7] https://www.geouzlet.hu/uzlet/gis/gis-eszkozok/gnss-stonex-s700avezerloegyseggel-teljes-keszlet/

[8] https://www.geouzlet.hu/uzlet/gis/gis-eszkozok/tablet-stonex-ut32/

[9] https://www.autodesk.hu/products/autocad/overview

[10] https://qgis.org/de/site/

Köszönetnyilvánítás

Köszönöm a közreműködést Lanszki Lorándnak, Sipos Márknak, Restyák Gergőnek, Kaszab Lászlónak, Gódorné Hazenauer Zitának, valamint a KMASZC Varga Márton Kertészeti és Földmérési Technikum és Kollégium földmérő szakos tanárainak. Külön köszönöm az intézmény támogatását, hogy a szükséges mérőműszereket rendelkezésemre bocsátotta.